Domaine Sciences et Technologies Licence informatique

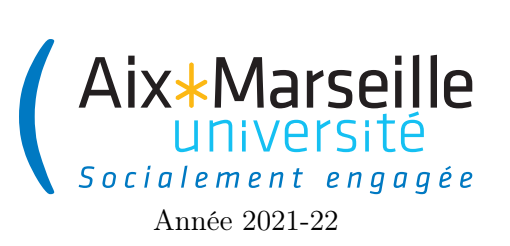

Programmation 2 : TP 6 (informatique) Code UE : SIN3U02L

Tuiles de Wang

# 1 Tuiles de Wang

Ce sujet est construit sur l'idée de réaliser des pavages du plan, à l'aide d'objets simples nommés des tuiles de Wang. Il s'agit de tuiles carrées divisées en quatre triangles. Chaque triangle est associé à un côté du carré, et coloré d'une couleur particulière. Le dessin suivant permet de rapidement se faire une idée de la forme d'une tuile, ainsi que du fait que les couleurs des triangles ne sont pas forcément toutes distinctes.

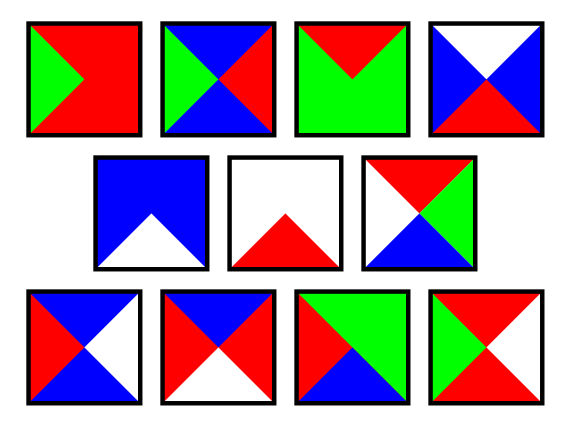

Nous vous conseillons de bien lire les consignes à respecter avant de vous attaquer au TP.

## 2 Consignes à suivre

## 2.1 TP noté

Ce TP est à faire en 8h de séances de TP comprise entre le 18 octobre et le 7 novembre. Vous avez le droit de faire le projet seul ou en binôme. Vous avez aussi le droit de travailler en dehors des heures de TP. Il faudra que le dépôt git soit à jour pour le 7 novembre à 23h. Toute mise à jour après cette date sera impossible. Le TP sera évalué et comptera pour 20% de la note finale.

## 2.2 Consignes pour démarrer le TP

Comme pour les TP précédents, on va utiliser git pour la gestion de versions. Il vous faut donc vous reporter aux consignes du [premier TP.](http://pageperso.lif.univ-mrs.fr/~arnaud.labourel/programmation2_2021/?tp1)

Une fois le dépôt téléchargé, vous pouvez compiler et exécuter le code cliquer deux fois sur wang-tile -> application -> run. Vous devriez obtenir l'affichage suivant.

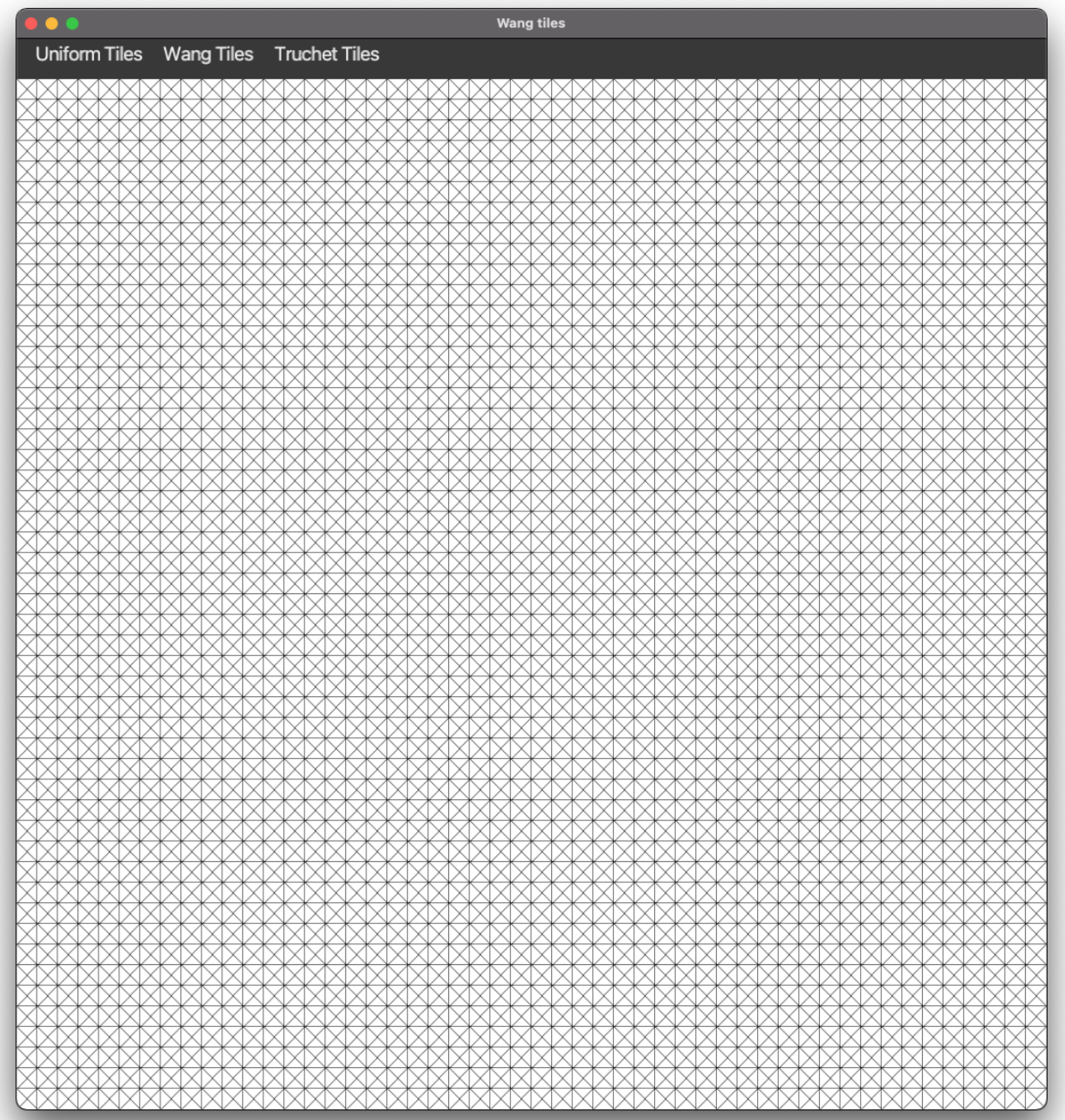

Pour exécuter les tests, il faut passer par l'onglet gradle à droite et cliquer deux fois sur 'wang-tile -> Tasks  $\sim$  verification  $\sim$  test.

Lien vers le projet gitlab à forker pour le TP : [lien](https://etulab.univ-amu.fr/alaboure/wang-tile-template)

#### 2.2.1 Respect de la propriété intellectuelle

Comme pour tout TP noté, nous vous demandons de ne pas partager votre programme, complet ou partiel, avec des membres d'autres équipes que la votre. Le non-respect de cette consigne vous expose à recevoir une note nulle. Tout emprunt que vous effectuez doit être proprement documenté en indiquant quelle partie de votre programme est concerné et de quelle source elle provient (nom d'un autre étudiant, site internet, etc.).

### 2.2.2 Critères d'évaluation

Ce TP sera évalué et comptera pour 20% de la note finale de l'unité d'enseignement de programmation 2. Vous serez évalué sur :

- La propreté du code : comme indiqué dans le cours, il est important de programmer proprement. Des répétitions de code trop visibles, des noms mal choisis ou des fonctions ayant beaucoup de lignes de code (plus de dix) vous pénaliseront. Le sujet vous donne les méthodes que vous devez absolument écrire mais il est tout à fait autoriser d'écrire des méthodes supplémentaires, de créer des constantes, . . . pour augmenter la lisibilité du code. On rappelle que vous devez écrire le code en anglais.
- La correction du code : on s'attend à ce que votre code soit correct, c'est-à-dire respecte les spécifications dans le sujet. Vous avez tout intérêt à tester votre code pour vérifier son comportement. Les classes de tests ne sont demandées que pour la tâche 7 mais nous vous conseillons de les écrire en même temps que vous écrivez vos classes.
- Modificateurs d'accès et attributs final : dans ce sujet, on ne vous donnera pas toujours les modificateurs d'accès pour les différents éléments du code. Ce sera donc à vous de choisir l'accessibilité de certains éléments entre : private, public, protected et default (pas de mot-clé). Vous aurez aussi à choisir si vous souhaitez utiliser le mot-clé final sur les attributs des classes. Vous serez évalué sur ces choix.
- Les commit/push effectués : il vous faudra travailler en continu avec git et faire des push/commit le plus régulièrement possible. Un projet ayant très peu de push/commit effectués juste avant la date limite sera considéré comme suspicieux et noté en conséquence. Un minimum accepté pour ce TP sera d'au moins 2 pushs sur deux jours différents et d'au moins 10 commits au total. Si ces minimums ne sont pas respectés, le TP recevra une note de zéro. Vous devez faire un commit par méthode que vous codez et un push après chaque tâche. Si vous êtes en binôme, il faudra qu'il y ait des push/commit avec les comptes etulab des deux membres.

#### 2.3 Première modification de votre dépôt

Modifier le fichier README.md à la racine du projet. Ce fichier devra contenir votre nom de famille et votre prénom ainsi que le nom de famille et le prénom de votre éventuel co-équipier.

## 2.4 Ajout chargé de TP en tant que membre

Afin que votre chargé de TP puisse vous évaluer, il vous faudra le rajouter en tant que membre. Pour rappel, les chargés de TP sont les suivants :

- TP 1 : Arnaud Labourel
- TP 2 : Pacôme Perrotin
- TP 3 : Nathanaël Eon
- TP 4 : Basile Couëtoux

Une fois le projet créé, vous pouvez rajouter le chargé de votre groupe de TP en cliquant sur project information dans le menu de gauche puis members.

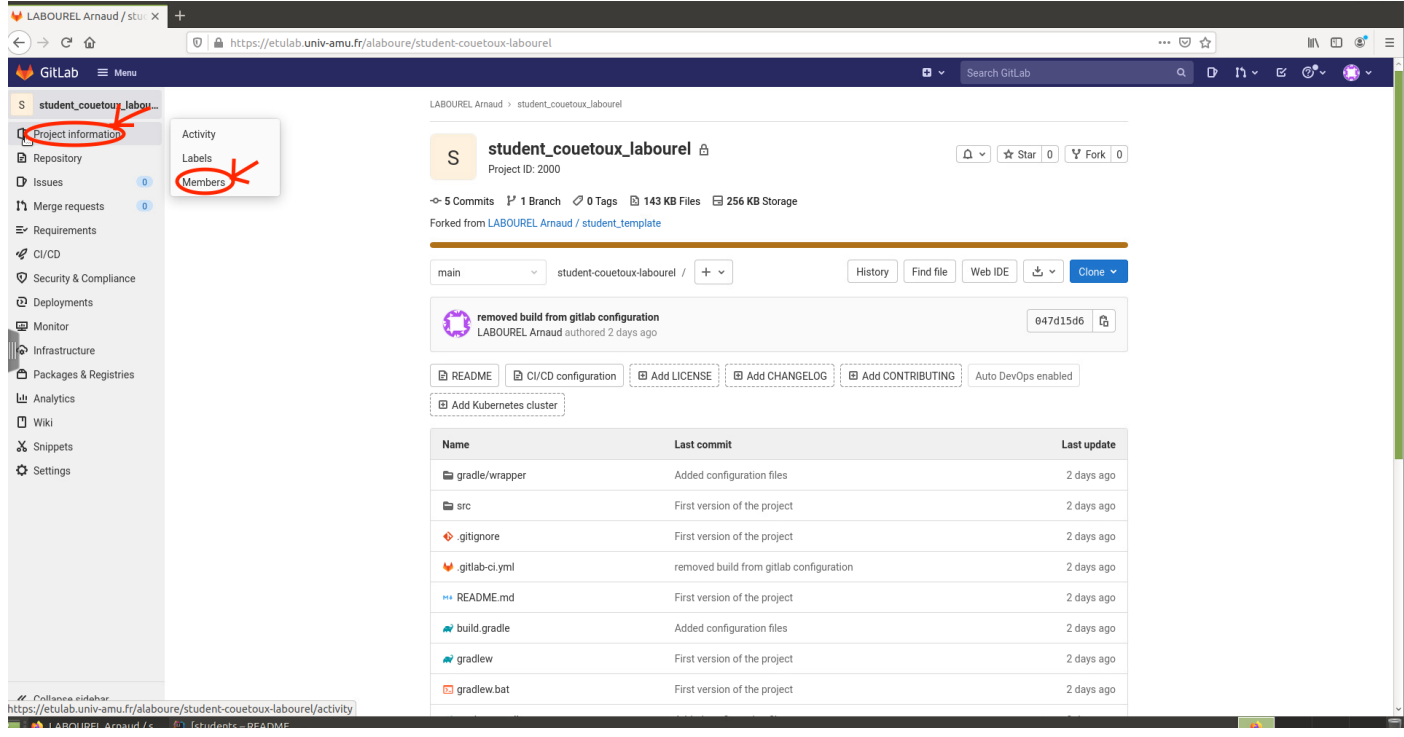

Ensuite vous pouvez rechercher votre chargé de TP dans la barre dédiée. Un fois celui-ci trouvé vous pouvez lui donner le rôle de reporter puis confirmer son invitation en cliquant sur le bouton invite.

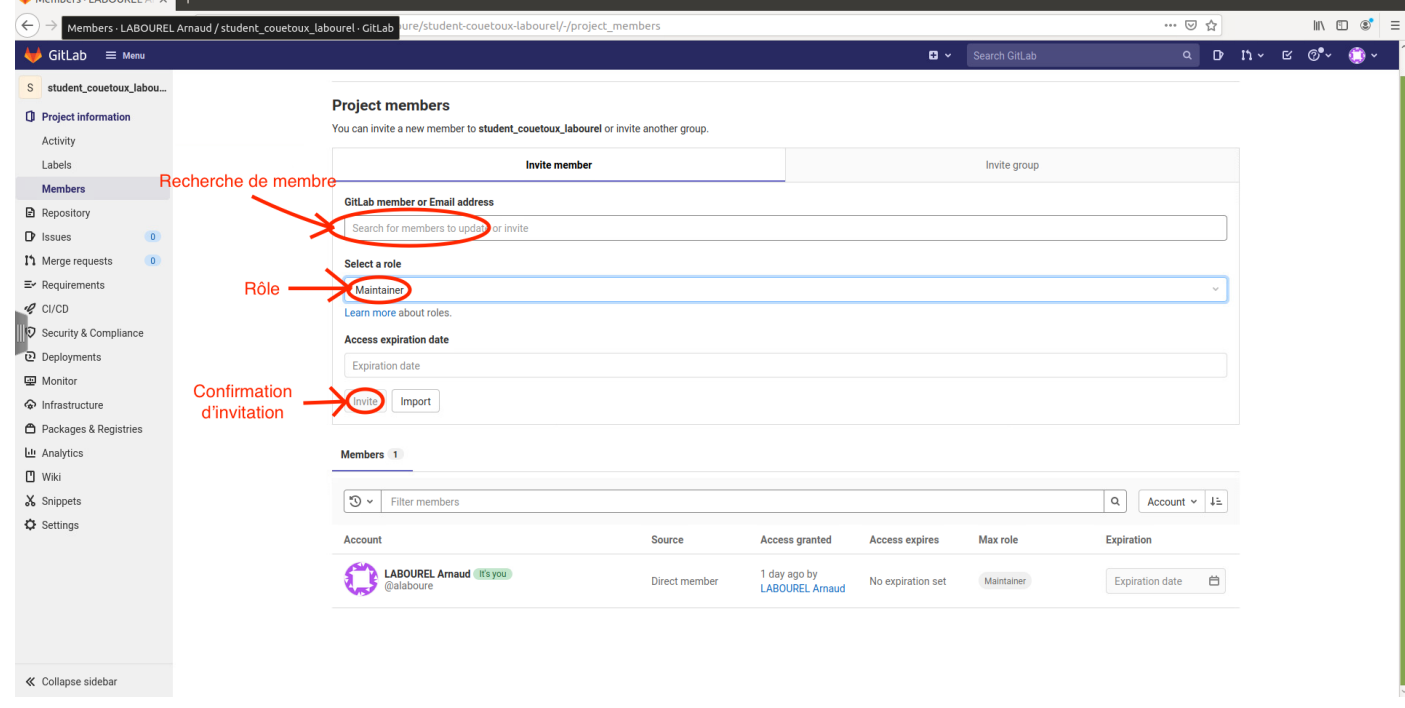

## 2.5 Package

Toutes les classes sauf RandomUtil devront être dans le package model.

## 3 Interfaces et classes déjà fournies

Dans ce projet, vous allez essentiellement travailler sur la partie modèle qui va permettre d'afficher les tuiles. On vous a fourni 5 interfaces (Side, Tile, Square, Grid et TileGenerator) ainsi que 5 classes implémentant ces interfaces (EmptySide, EmptyTile, EmptySquare, EmptyGrid et EmptyTileGenerator)

Vous trouverez dans cette partie les explication sur les interfaces et les classes qu'on vous fournit.

#### 3.1 Définition des côtés d'une tuile

#### 3.1.1 Interface Side

L'interface Side définit les fonctionnalités attendues d'un côté d'une tuile. Les méthodes sont les suivantes :

— Color color() : retourne la couleur (classe javafx.scene.paint.Color) du côté. C'est cette couleur qui sera utilisée pour l'affichage.

#### 3.1.2 Classe EmptySide

La classe EmptySide correspond à un côté d'une tuile vide. Elle implémente l'interface Side et contient les éléments suivants :

- Color color() : retourne la couleur blanche (Color.WHITE).
- une constante public static final Side EMPTY\_SIDE qui contient une instance de la classe

## 3.2 Définition d'une tuile

#### 3.2.1 Enum CardinalDirection

Cette énumération définit 4 valeurs possibles correspondant aux 4 directions cardinales : NORTH, EAST, SOUTH et WEST. Elle définit aussi :

- un attribut public final int deltaRow correspondant à la valeur à ajouter à l'indice de ligne d'une case pour obtenir l'indice de ligne de la case voisine dans la direction considérée.
- un attribut public final int deltaColumn correspondant à la valeur à ajouter à l'indice de colonne d'une case pour obtenir l'indice de colonne de la case voisine dans la direction this.
- une méthode public CardinalDirection oppositeDirection() donnant la direction opposée à la direction this.
- une méthode public int ordinal() qui renvoie le numéro associé à la direction (NORTH  $\rightarrow$  0, EAST  $\rightarrow$ 1, SOUTH  $\rightarrow$  2 et WEST  $\rightarrow$  3).
- une méthode public static CardinalDirection[] values() qui renvoie un tableau contenant les quatres directions cardinales dans les cases correspondant à leur numéro associé.
- une constante public static final int NUMBER\_OF\_DIRECTIONS qui est égale au nombre de directions possible (donc égal à 4).

#### 3.2.2 Interface Tile

L'interface Tile définit les fonctionnalités attendues d'une tuile. La seule fonctionnalité d'une tuile est de pouvoir accéder à chacun des cotés associés à une direction. Cette interface définit donc la méthode suivante :

— Side side(CardinalDirection direction) qui renvoie le côté de la tuile dans la direction souhaitée.

#### 3.2.3 Classe EmptyTile

La classe EmptyTile correspond à une tuile vide qui a donc ses quatre côtés égaux à un côté vide. Elle implémente l'interface Tile et contient les éléments suivants :

— Side side(CardinalDirection direction) renvoie une instance de EmptySide.

— une constante public static Tile EMPTY\_TILE qui contient une instance de la classe.

## 3.3 Définition d'une case de la grille

L'interface Square correspond à une case de grille pouvant contenir une tuile. Cette interface définit donc les méthodes suivantes :

## 3.3.1 Interface Square

L'interface Square correspond à une case. Elle définit les méthodes suivantes :

- la méthode public void put(Tile tile) qui permet de récupérer la tuile mise dans la case.
- la méthode Tile getTile() qui permet de mettre une tuile dans la case.

#### 3.3.2 Classe EmptySquare

La classe EmptySquare correspond à une case contenant une tuile vide. Elle implémente l'interface Square et contient les éléments suivants :

- la méthode public void put(Tile tile) qui ne fait rien.
- la méthode Tile getTile() qui renvoie une tuile vide.
- une constante public static Square EMPTY\_SQUARE qui contient une instance de la classe.

## 3.4 Définition d'une grille

#### 3.4.1 Interface Grid

L'interface Grid correspond à grille de cases. Cette interface définit donc les méthodes suivantes :

- une méthode Square getSquare(int rowIndex, int columnIndex) qui renvoie la case à ligne et colonne passées en arguments.
- une méthode int getNumberOfRows() qui renvoie le nombre de ligne de la grille.
- une méthode int getNumberOfColumns() qui renvoie le nombre de colonnes de la grille.
- une méthode void fill(TileGenerator tileGenerator) qui remplit les cases de la grille avec les tuiles générées par le générateur passé en argument.

#### 3.4.2 Classe EmptyGrid

La classe EmptyGrid correspond à une grille ne contenant que des cases vides. Elle implémente l'interface Grid et contient les éléments suivants :

- un constructeur public EmptyGrid(int numberOfRows, int numberOfColumns) qui construit une grille vide avec les nombres de lignes et de colonnes donnés en arguments.
- des attributs private int numberOfRows et private int numberOfColumns qui correspondent respectivement au nombre de lignes de la grille et au nombre de colonnes de la grille.
- une méthode Square getSquare(int rowIndex, int columnIndex) qui renvoie une case vide.
- une méthode int getNumberOfRows() qui renvoie le nombre de lignes de la grille.
- une méthode int getNumberOfColumns() qui renvoie le nombre de colonnes de la grille.
- une méthode void fill(TileGenerator tileGenerator) qui ne fait rien.

## 3.5 Définition d'un générateur de tuiles

#### 3.5.1 Interface TileGenerator

Un générateur de tuile permet de générer des tuiles. Elle définit la méthode suivante :

— une méthode Tile nextTile(Square square) qui renvoie une tuile pouvant être placée dans la case passée en argument.

#### 3.5.2 Classe EmptyTileGenerator

La classe EmptyTileGenerator correspond à une générateur ne générant que des tuiles vides. Elle implémente l'interface TileGenerator et contient les éléments suivants :

- un constructeur public EmptyTileGenerator().
- une méthode Tile nextTile(Square square) qui renvoie une tuile vide.

## 4 Tâche 1 : classes non-vides et générateurs de tuiles colorée uniformément

Dans cette première tâche, vous aurez à implémenter des nouvelles classes implémentant les 5 interfaces Side, Tile, Square, Grid et TileGenerator afin d'afficher une grille contenant des cases de la même couleur. Afin de réaliser cette tâche, vous devez implémenter les classes suivantes qui sont décrites ci-après :

- ColoredSide
- UniformTile
- ArraySquare
- UniformTileGenerator

Vous devrez aussi implémenter les classes de tests correspondantes (dans le répertoire src/test/java/model/) qui devront vérifier le comportement de ces quatre classes :

- ColoredSideTest
- UniformTileTest
- ArraySquareTest
- UniformTileGeneratorTest

## 4.1 Classe ColoredSide

La classe ColoredSide correspond à un côté d'une tuile ayant une couleur. Elle implémente l'interface Side et contient les éléments suivants :

- un attribut private final Color color qui contient la couleur du côté.
- un constructeur public ColoredSide(Color color) qui construit un côté avec la couleur donné en argument.
- Color color() qui renvoie la couleur du côté.

#### 4.2 Classe UniformTile

La classe UniformTile correspond à une tuile dont les quatre côtés sont identiques. Elle implémente l'interface Tile et contient les éléments suivants :

- un attribut private final Side side qui contient le côté unique de la tuile.
- un constructeur public UniformTile(Side side) qui construit une tuile avec le côté passé en argument.
- une méthode Side side(CardinalDirection direction) qui renvoie le côté unique de la tuile pour chacune des quatre directions.

#### 4.3 Classe ArraySquare

La classe ArraySquare correspond à une case d'une grille. Elle implémente l'interface Square et contient les éléments suivants (le nom de cette classe sera expliqué dans la suite de cette planche) :

- un attribut private Tile tile qui contient la tuile de la case.
- un constructeur public ArraySquare() qui construit une case contenant une tuile vide.
- la méthode public void put(Tile tile) qui met la tuile passée en argument dans la case.
- la méthode Tile getTile() qui renvoie la tuile contenu dans la case.

#### 4.4 Classe ArrayGrid

La classe ArrayGrid correspond à une grille de cases pouvant contenir des tuiles. Elle implémente l'interface Grid et contient les éléments suivants :

- un attribut private final Square[][] squares qui correspond à la matrice des cases de la grille.
- des attributs private int numberOfRows et private int numberOfColumns qui correspondent respectivement au nombre de lignes de la grille et au nombre de colonnes de la grille.
- un constructeur public ArrayGrid(int numberOfRows, int numberOfColumns) qui construit une grille avec les nombres de lignes et de colonnes donnés en arguments. Ce constructeur initialise la matrice squares aux bonnes dimensions et remplie les cases de la matrice d'instances de ArraySquare.
- une méthode Square getSquare(int rowIndex, int columnIndex) qui renvoie la case à la ligne et colonne passées en arguments.
- une méthode int getNumberOfRows() qui renvoie le nombre de lignes de la grille.
- une méthode int getNumberOfColumns() qui renvoie le nombre de colonnes de la grille.
- une méthode void fill(TileGenerator tileGenerator) qui pour chaque case de la grille génère une tuile (via le générateur passé en argument) en donnant la case en argument puis met cette tuile dans la case.

## 4.5 Classe UniformTileGenerator

La classe UniformTileGenerator correspond à un générateur ne générant que des tuiles de la même couleur. Elle implémente l'interface TileGenerator et contient les éléments suivants :

- un attribut private final Tile tile qui correspond à la tuile que doit générer le générateur. Cette tuile est donc une instance d'UniformTile avec comme côté une instance de ColoredSide ayant la bonne couleur.
- un constructeur public UniformTileGenerator(Color color) qui initialise l'attribut tile pour qu'il corresponde à une tuile de la couleur demandée.
- une méthode Tile nextTile(Square square) qui renvoie l'attribut tile.

#### 4.6 Tests unitaires de vos classes

Comme indiqué précédemment, vous devez écrire les classes de tests suivantes à placer dans src/test/java/model/ :

- ColoredSideTest
- UniformTileTest
- ArraySquareTest
- UniformTileGeneratorTest

Pour tester des classes, il est judicieux de redéfinir dans les classes testées les méthodes boolean equals(Object o) et String toString() qui sont utilisées respectivement pour les appels de la forme assertThat(o1).isEqual(o2) et l'affichage des résultats des tests. Nous vous conseillons de les générer avec IntelliJ (clic droit generate) ou bien de suivre le format ci-dessous.

package model;

```
import java.util.Objects;
```

```
public class MyClass {
  int primitiveAttribute;
  String nonPrimitiveAttribute;
```
public MyClass(int primitiveAttribute, String nonPrimitiveAttribute) {

```
this.primitiveAttribute = primitiveAttribute;
  this.nonPrimitiveAttribute = nonPrimitiveAttribute;
}
@Override
public boolean equals(Object o) {
  if (this == o) return true;
  if (o == null || getClass() != o.getClass() return false;
  MyClass myClass = (MyClass) o;return primitiveAttribute == myClass.primitiveAttribute
    && Objects.equals(nonPrimitiveAttribute, myClass.nonPrimitiveAttribute);
}
@Override
public String toString() {
  return "MyClass{" +
          "primitiveAttribute=" + primitiveAttribute +
          ", nonPrimitiveAttribute='" + nonPrimitiveAttribute + '\'' +
          '}';
}
```
#### 4.7 Test visuel de vos classes

}

Une fois que vous avez codé les classes demandés et les classes de tests correspondantes, il va falloir modifier deux autres classes afin de pouvoir tester visuellement votre code.

La première classe à modifier est la classe GridCanvas dans le répertoire view. Il vous faut changer dans le constructeur de la classe l'appel au constructeur new EmptyGrid(numberOfRows, numberOfColumns) par new ArrayGrid(numberOfRows, numberOfColumns). Une fois cela fait vous pouvez supprimer le commentaire TODO.

La deuxième classe à modifier est la classe GridController. Vous devez tout d'abord changer les couleurs définies dans la classe. Les couleurs par défaut sont les suivantes :

```
public static final Color COLOR_FIRST_NAME_ONE = Color.RED;
public static final Color COLOR_LAST_NAME_ONE = Color.BLUE;
public static final Color COLOR_FIRST_NAME_TWO = Color.GREEN;
public static final Color COLOR_LAST_NAME_TWO = Color.YELLOW;
```
La règle est d'utiliser des couleurs qui correspondent à vos prénoms et noms.

- la couleur COLOR\_FIRST\_NAME\_ONE doit correspondre à la première lettre du prénom du premier membre du projet.
- la couleur COLOR\_LAST\_NAME\_ONE doit correspondre à la première lettre du nom de famille du premier membre du projet.
- la couleur COLOR\_FIRST\_NAME\_TWO doit correspondre à la première lettre du prénom du deuxième membre du projet ou bien la deuxième lettre du prénom de l'unique membre du projet si celui-ci ne comporte qu'un membre.
- la couleur COLOR\_LAST\_NAME\_TWO doit correspondre à la première lettre du nom de famille du deuxième membre du projet ou bien la deuxième lettre du nom de famille de l'unique membre du projet si celui-ci ne comporte qu'un membre.

La table ci-dessous vous donne la correspondance entre lettre et couleur. Il faut prendre la couleur dans la première colonne pour la première occurrence de la lettre et les colonnes suivantes si la lettre est déjà apparue.

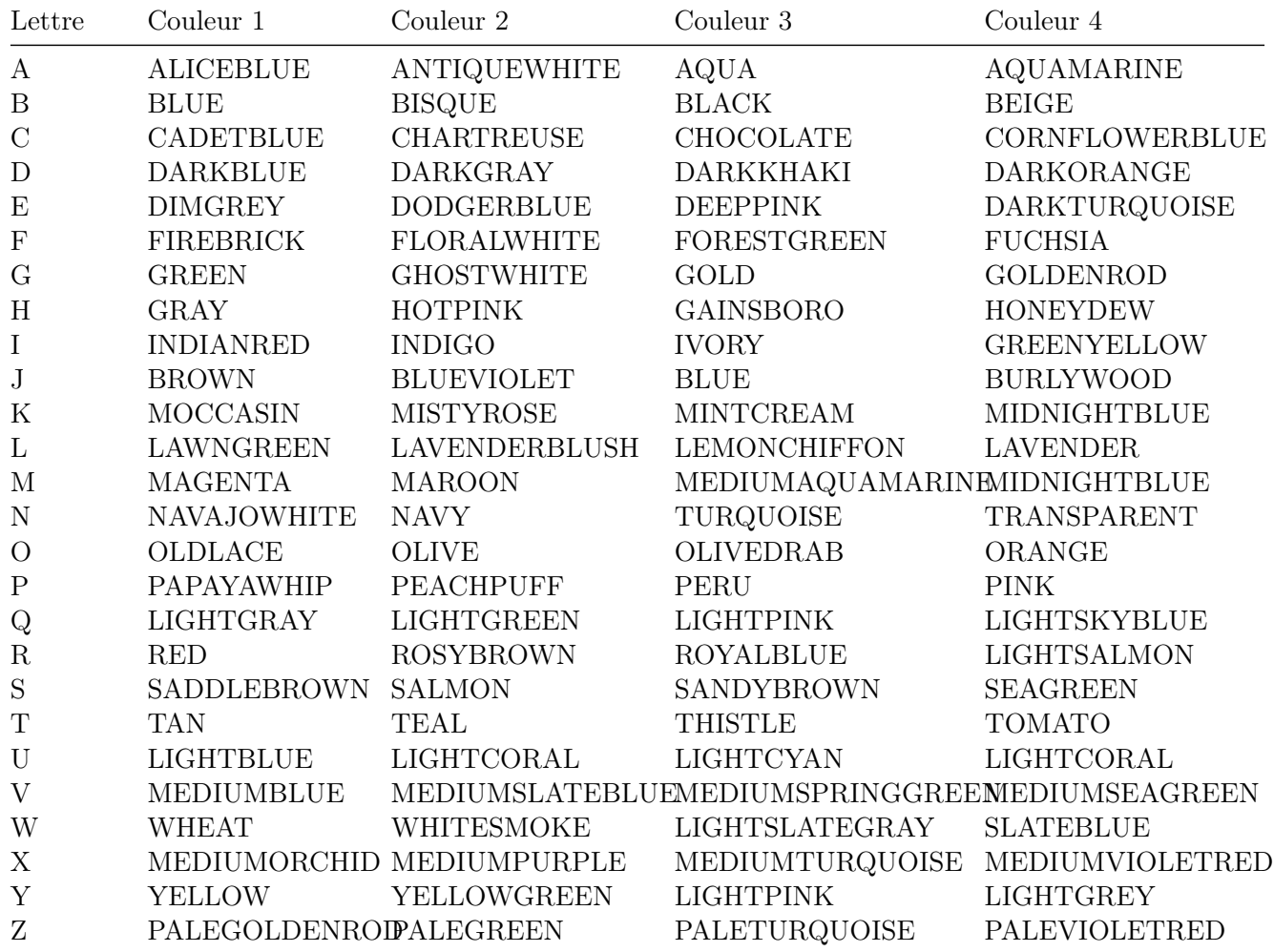

Les couleurs de base correspondent par exemple à une équipe composée de Robert Bartolini et de Gérard Yamazaki. Les couleurs suivantes pourraient correspondre Gérard Gameur et Gérard Manvussa :

```
public static final Color COLOR_FIRST_NAME_ONE = Color.GREEN;
public static final Color COLOR_LAST_NAME_ONE = Color.GHOSTWHITE;
public static final Color COLOR_FIRST_NAME_TWO = Color.GOLD;
public static final Color COLOR_LAST_NAME_TWO = Color.MAGENTA;
```
La deuxième modification à faire est de décommenter le code des méthodes suivantes (vous pouvez supprimer le commentaire TODO une fois que cela est fait) :

- public void updateFirstNameOneUniformTile()
- public void updateFirstNameTwoUniformTile()
- public void updateLastNameOneUniformTile()
- public void updateLastNameTwoUniformTile()

Une fois que vous avez fait toutes ces modifications, vous pouvez tester votre code en relançant l'application et en utilisant le menu Uniform tiles qui va vous permettre de générer des tuiles des 4 couleurs que vous avez définies (cf l'image ci-dessous).

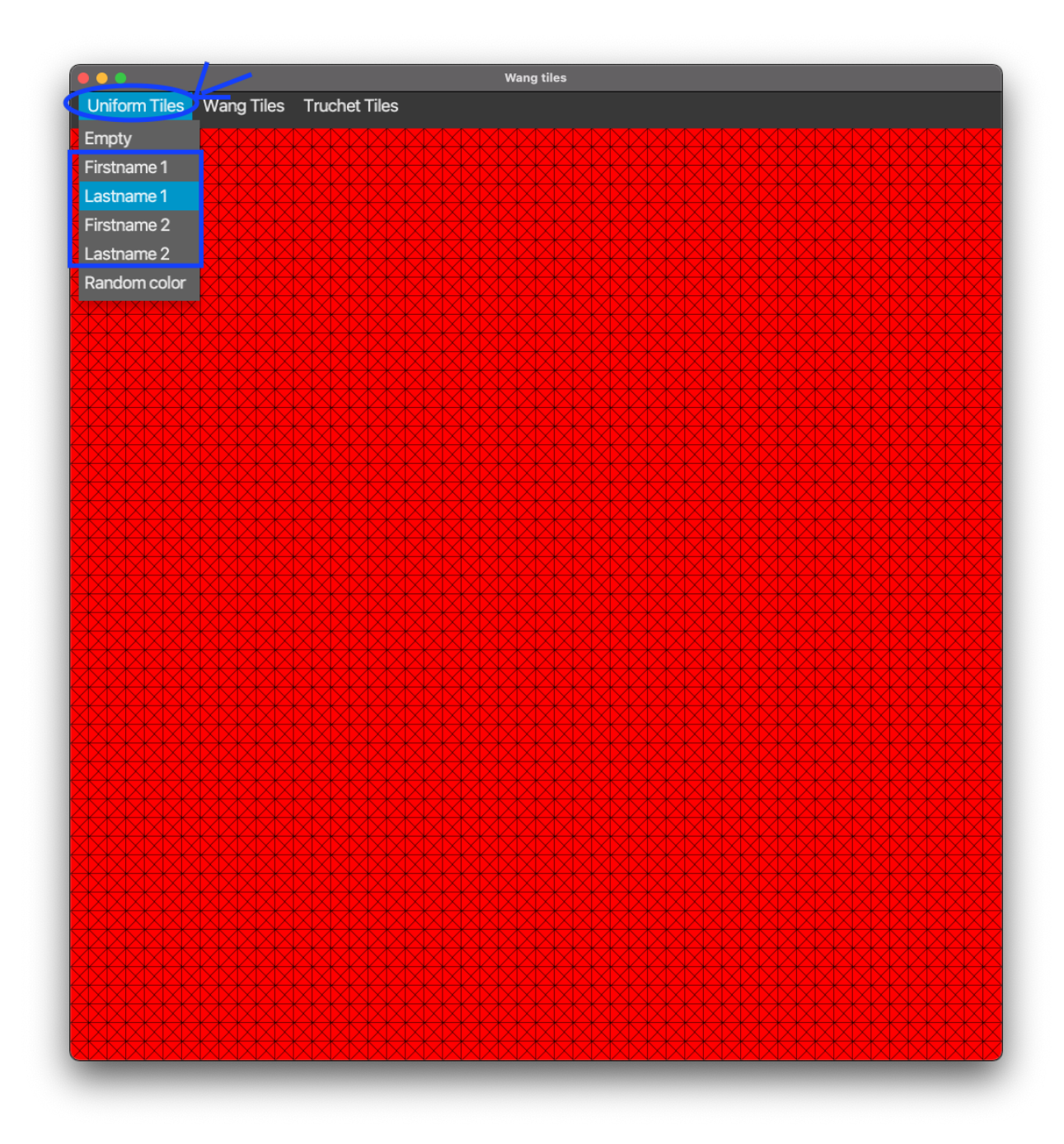

# 5 Tâche 2 : générateurs de tuiles uniformes aléatoires

Pour cette tâche, vous allez devoir générer des tuiles uniformes de manière aléatoire.

## 5.1 Classe utilitaire RandomUtil

Pour se simplifier la vie, on va tout d'abord définir une classe utilitaire RandomUtil que vous allez placer dans le répertoire util et qui va nous permettre de tirer un élément au hasard dans un tableau ou une liste. Cette classes contiendra les élément suivants :

— un constructeur private RandomUtil() qui ne fait rien et ne sera jamais appelé.

- une méthode public static <T> T randomElement(List<T> elements, Random random) qui tire au hasard un élément de la liste à l'aide du générateur aléatoire random.
- une méthode public static <T> T randomElement(T[] elements, Random random) qui tire au hasard un élément du tableau à l'aide du générateur aléatoire random (cette méthode sera utile par la suite).

Pour cette classe, on utilisera la méthode int nextInt(int bound) de la classe Random qui renvoie un entier au hasard compris entre 0 et bound - 1 inclus.

#### 5.2 Classe RandomUniformTileGenerator

La classe RandomUniformTileGenerator correspond à un générateur (implémentant TileGenerator) générant des tuiles uniformes d'une couleur choisi au hasard parmis une liste de couleur donnée en argument lors de la construction d'une instance.

- un attribut private final List<Tile> tiles qui correspond à la liste de tuiles que peut générer le générateur. Ces tuiles sont des instances d'UniformTile avec chacune comme côté une instance de ColoredSide ayant une des couleurs possibles.
- un attribut private final Random randomGenerator qui contient le générateur aléatoire utilisé pour tirer au hasard une tuile.
- un constructeur public RandomUniformTileGenerator(List<Color> colors, Random randomGenerator) qui initialise :
	- l'attribut tiles pour qu'il corresponde à la liste des tuiles des couleurs demandées.
	- l'attribut randomGenerator avec le randomGenerator passé en argument.
- une méthode Tile nextTile(Square square) qui renvoie une tuile tirée au hasard dans la liste tiles.

## 5.3 Test du code

Pour tester votre code, vous devez décommenter le code de la méthode public void updateRandomColorUniformTile() dans la classe GridController (vous pouvez supprimer le commentaire TODO une fois que cela est fait). En passant par le menu Uniform Tiles  $\rightarrow$  Random color, vous devriez obtenir un affichage ressemblant à l'affichage ci-dessous (les couleurs pouvant différer puis qu'elles dépendent de vos noms) :

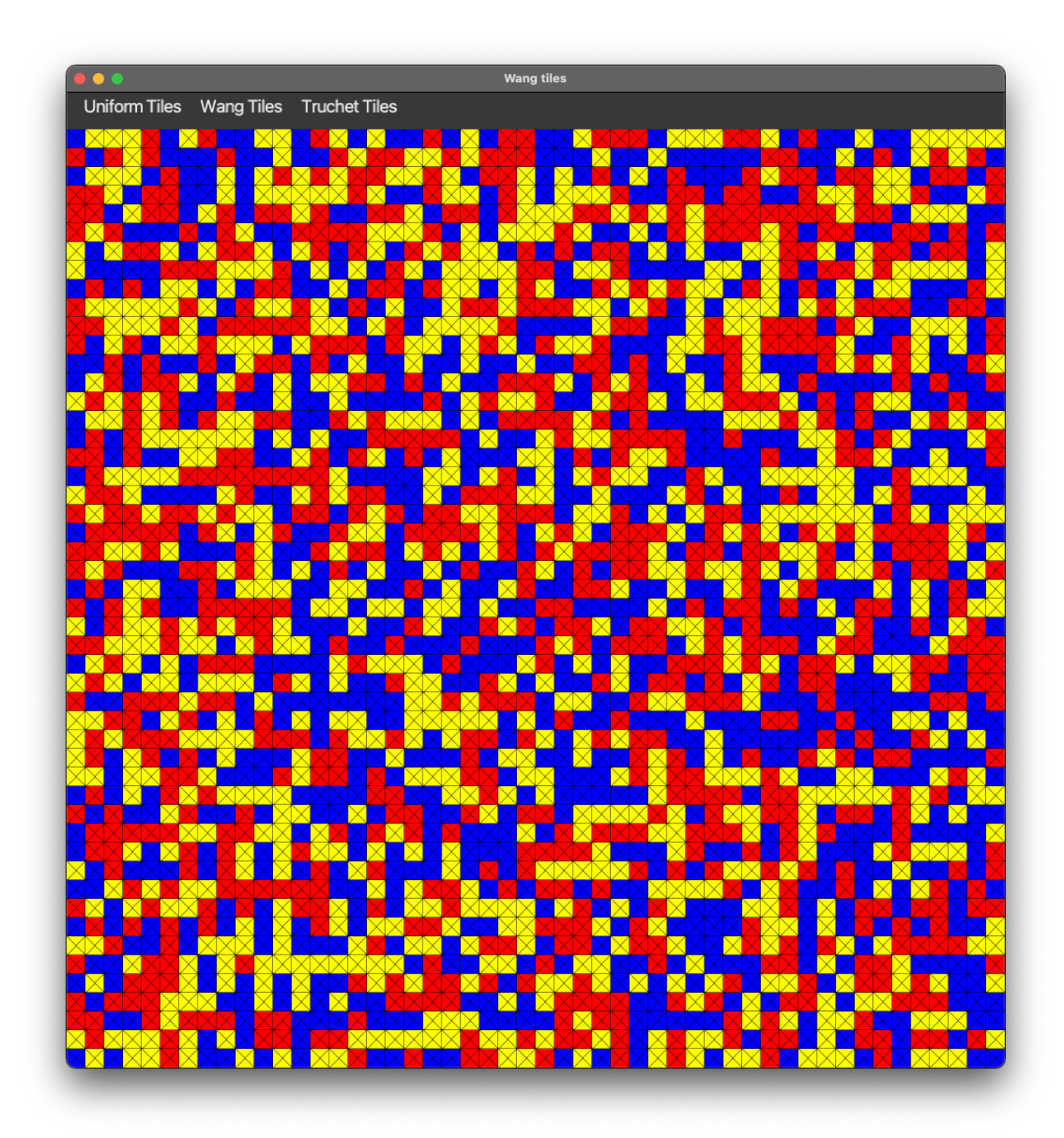

## 6 Tâche 3 : tuiles de Wang aléatoires

Pour cette tâche, vous allez devoir générer des tuiles de Wang (tuiles pouvant avoir des couleurs différentes pour chaque côté) de manière aléatoire.

## 6.1 Classe WangTile

La classe WangTile correspond à une tuile dont chacun des côtés est associé à une couleur. Elle implémente l'interface Tile et contient les éléments suivants :

— un attribut private final Side[] sides qui est un tableau de taille CardinalDirection.NUMBER\_OF\_DIRECTIONS et qui va contenir dans la case d'indice i le côté associé à la direction de numéro i (donné par la méthode ordinal() de CardinalDirection).

- un constructeur public WangTile(Side[] sides) qui construit une tuile avec les côtés passés en argument.
- une méthode Side side(CardinalDirection direction) qui renvoie le côté de la tuile pour la direction demandée.

## 6.2 Classe WangTileTest

Il vous faut écrire une classe de test testant que le comportement de la classe WangTile est bien celui décrit ci-dessus.

#### 6.3 Classe RandomWangTileGenerator

La classe RandomWangTileGenerator correspond à un générateur (implémentant TileGenerator) générant des tuiles de Wang dont les couleurs des côtés sont choisies au hasard parmi les couleurs possibles.

- un attribut private final List<Side> availableSides qui correspond aux côtés des couleurs possibles.
- un attribut private final Random randomGenerator qui contient le générateur aléatoire utilisé pour tirer au hasard une tuile.
- un constructeur public RandomWangTileGenerator(List<Color> colors, Random randomGenerator) qui initialise :
	- l'attribut availableSides pour qu'il corresponde à une liste de côtés contenant un côté pour chaque couleur de la liste passé en argument.
	- l'attribut randomGenerator avec le randomGenerator passé en argument.
- une méthode Tile nextTile(Square square) qui renvoie une instance de WangTile pour laquelle on a tiré pour chaque direction un côté au hasard parmi availableSides.

## 6.4 Test du code

Pour tester votre code, vous devez décommenter le code de la méthode public void updateRandomWangTile() dans la classe GridController (vous pouvez supprimer le commentaire TODO une fois que cela est fait). En passant par le menu Wang tiles  $\rightarrow$  Random, vous devriez obtenir un affichage ressemblant à l'affichage ci-dessous (les couleurs pouvant différer puis qu'elles dépendent de vos noms) :

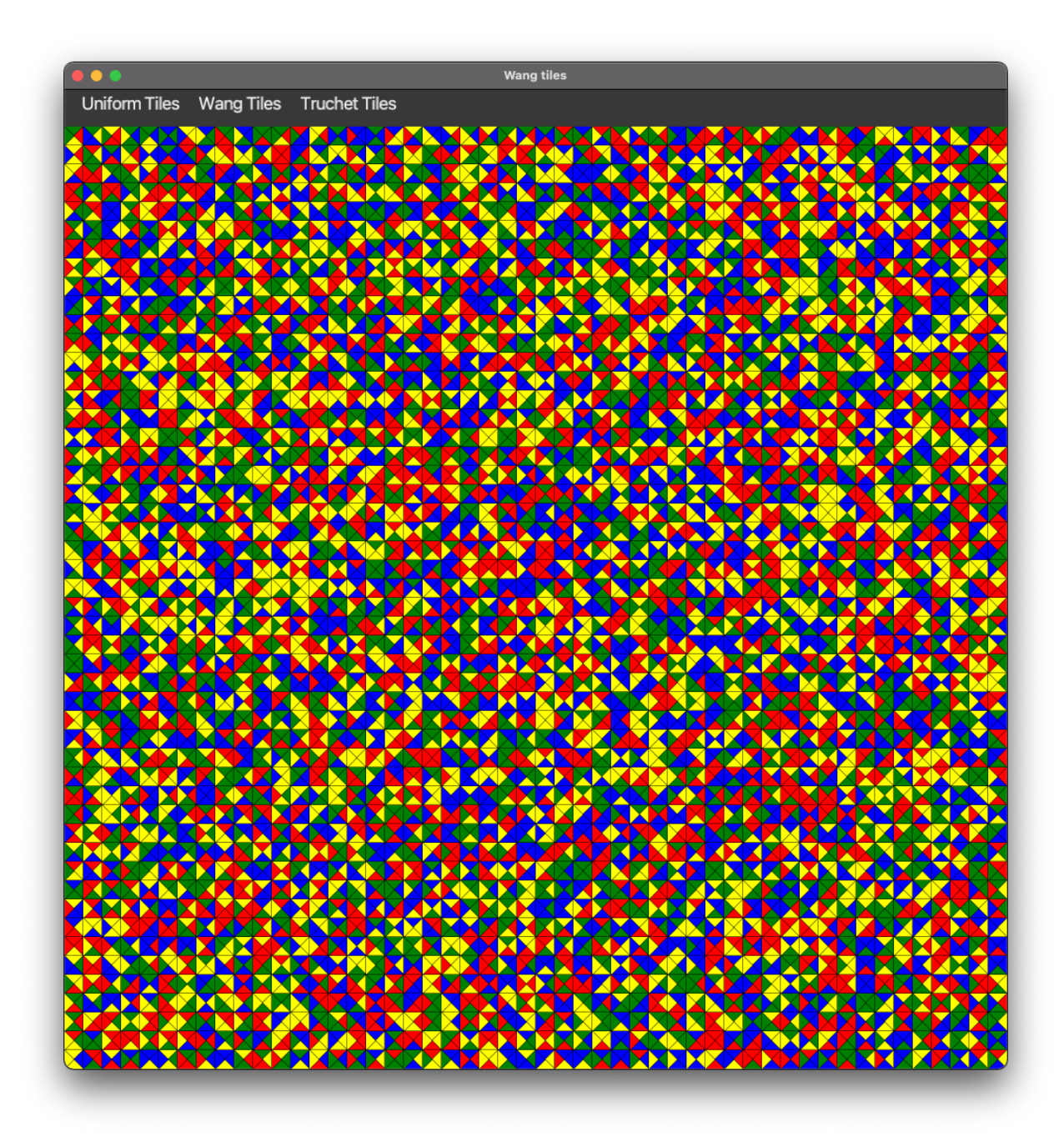

# 7 Tâche 4 : contraintes sur le placement

Pour cette tâche vous allez devoir modifier des interfaces et des classes qui existent afin de pouvoir gérer facilement les contraintes de placements que les tuiles doivent respecter. En effet, le concept de ces tuiles est qu'on ne peut placer une tuile que si ces côtés correspondent aux côtés des tuiles voisines déjà posées. Par exemple, lorsqu'on pose la tuile en bas à droite dans le dessin suivant il faut que le côté nord de la tuile soit de la même couleur que le côté sud de la tuile voisine au nord et que le côté ouest de la tuile soit de la même couleur que le côté est de la tuile voisine à l'ouest.

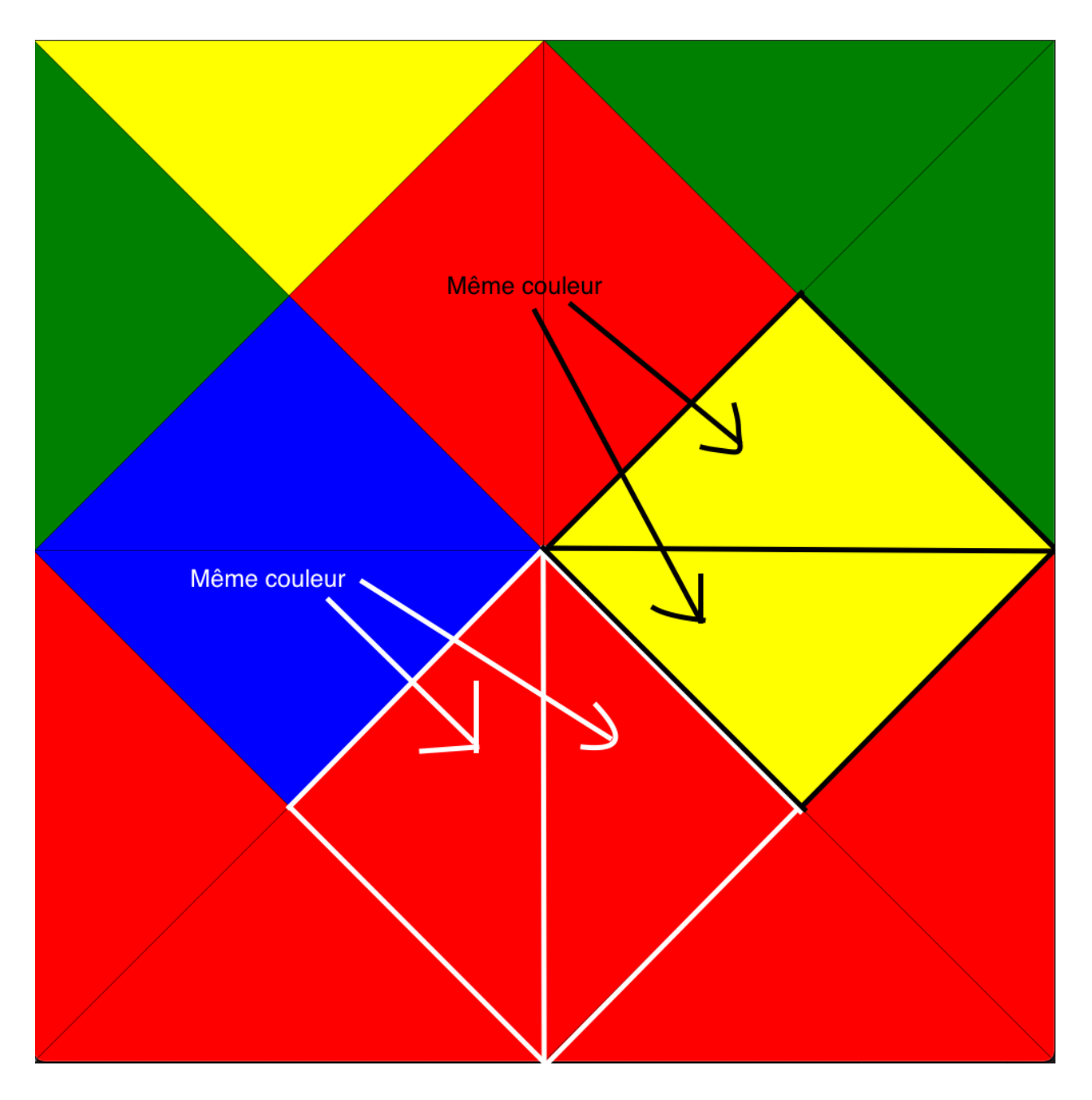

Il va falloir donc modifier les interfaces et classes suivantes :

- interface Side
- classe EmptySide
- Classe ColoredSide
- Interface Square
- Classe EmptySquare
- Classe ArraySquare
- Classe ArrayGrid

Il faut aussi que vous créiez une classe RandomConstrainedWangTileGenerator.

## 7.1 Interface Side

Il faut rajouter les méthodes suivantes à l'interface Side :

— List<Side> compatibleSides(List<Side> sides) : filtre la liste sides donnés en argument pour ne

garder que les côtés compatibles.

— boolean accept(Side side) : retourne un booléen indiquant si le côté accepte le côté side passé en argument comme côté compatible.

## 7.2 Classe EmptySide

Il faut rajouter les méthodes suivantes à la classe EmptySide :

- List<Side> compatibleSides(List<Side> sides) : considère que tous les côtés sont compatibles et renvoie donc la liste sides passé en argument.
- boolean accept(Side side) : accepte tous les côtés et renvoie donc toujours true.

## 7.3 Classe ColoredSide

Il faut rajouter les méthodes suivantes à la classe ColoredSide :

- boolean accept(Side side) : accepte le côté side et donc renvoie true si celui-ci a la même couleur que this. Renvoie false autres cas.
- List<Side> compatibleSides(List<Side> sides) : filtre la liste donné en argument pour ne garder que les côtés acceptés.

## 7.4 Interface Square

Il faut rajouter les méthodes suivantes à l'interface Square :

- void setNeighbor(Square neighbor, CardinalDirection direction) qui permet de fixer la case voisine de la case dans la direction souhaitée.
- Square getNeighbor(CardinalDirection direction) qui permet de récupérer la case voisine le voisin de la case dans la direction souhaitée.
- List<Side> compatibleSides(List<Side> sides, CardinalDirection direction) qui filtre la liste des côtés pour ne garder que les côtés qui sont acceptés par le côté incident de la tuile de la case voisine dans la direction. Si par exemple la direction donnée correspond au nord alors la liste est filtrée pour ne garder que les côtés acceptés par le côté sud de la tuile de la case voisine au nord.
- List<Tile> compatibleTiles(List<Tile> tiles) qui filtre la liste des tuiles pour ne garder que les tuiles dont les quatre côtés sont compatibles avec les tuiles des cases voisines.

## 7.5 Classe EmptySquare

Il faut rajouter les méthodes suivantes à la classe EmptySquare :

- void setNeighbor(Square neighbor, CardinalDirection direction) qui ne fait rien.
- Square getNeighbor(CardinalDirection direction) qui renvoie une instance d'EmptySquare.
- List<Side> compatibleSides(List<Side> sides, CardinalDirection direction) qui renvoie la liste donnée en argument.
- List<Tile> compatibleTiles(List<Tile> tiles) qui renvoie la liste donnée en argument.

## 7.6 Classe ArraySquare

Il faut rajouter les éléments à la classe ArraySquare :

- un attribut private final Square[] neighbors de longueur CardinalDirection.NUMBER\_OF\_DIRECTIONS contenant la liste des voisins de la case.
- changer le constructeur pour qu'il initialise les neighbors avec des instances d'EmptySquare.
- la méthode void setNeighbor(Square neighbor, CardinalDirection direction) qui permet de fixer la case voisine de la case dans la direction souhaitée.
- la méthode Square getNeighbor(CardinalDirection direction) qui permet de récupérer la case voisine le voisin de la case dans la direction souhaitée.
- la méthode List<Side> compatibleSides(List<Side> sides, CardinalDirection direction) qui filtre la liste des côtés pour ne garder que les côtés qui sont acceptés par le côté incident de la tuile de la case voisine dans la direction. Si par exemple la direction donnée correspond au nord alors la liste est filtrée pour ne garder que les côtés acceptés par le côté sud de la tuile de la case voisine au nord.
- la méthode List<Tile> compatibleTiles(List<Tile> tiles) qui filtre la liste des tuiles pour ne garder que les tuiles dont les quatre côtés sont compatibles avec les tuiles des cases voisines.

## 7.7 Classe ArrayGrid

Il faut changer le constructeur d'ArrayGrid pour initialiser les voisins des cases aux cases voisines.

## 7.8 Classe RandomConstrainedWangTileGenerator

La classe RandomConstrainedWangTileGenerator correspond à un générateur (implémentant TileGenerator) générant des tuiles de Wang dont les couleurs des côtés sont compatibles avec les tuiles voisines déjà posées et qui sont choisis au hasard parmi les couleurs possibles lorsqu'il n'y a pas de contraintes sur le côté.

- un attribut private final List<Side> availableSides qui correspond aux côtés des couleurs possibles.
- un attribut private final Random randomGenerator qui contient le générateur aléatoire utilisé pour tirer au hasard une tuile.
- un constructeur public RandomConstrainedWangTileGenerator(List<Color> colors, Random randomGenerator) qui initialise :
	- l'attribut availableSides pour qu'il corresponde à une liste de côtés contenant un côté pour chaque couleur de la liste passé en argument.
	- l'attribut randomGenerator avec le randomGenerator passé en argument.
- une méthode Tile nextTile(Square square) qui renvoie une instance de WangTile pour laquelle les côtés sont tirés au hasard parmi les côtés d'availableSides qui sont compatibles avec les contraintes de la case square.

## 7.9 Test du code

Pour tester votre code, vous devez décommenter le code de la méthode public void updateRandomConstrainedWangTile() dans la classe GridController (vous pouvez supprimer le commentaire TODO une fois que cela est fait). En passant par le menu Wang Tiles  $\rightarrow$  Random constrained, vous devriez obtenir un affichage ressemblant à l'affichage ci-dessous (les couleurs pouvant différer puis qu'elles dépendent de vos noms) :

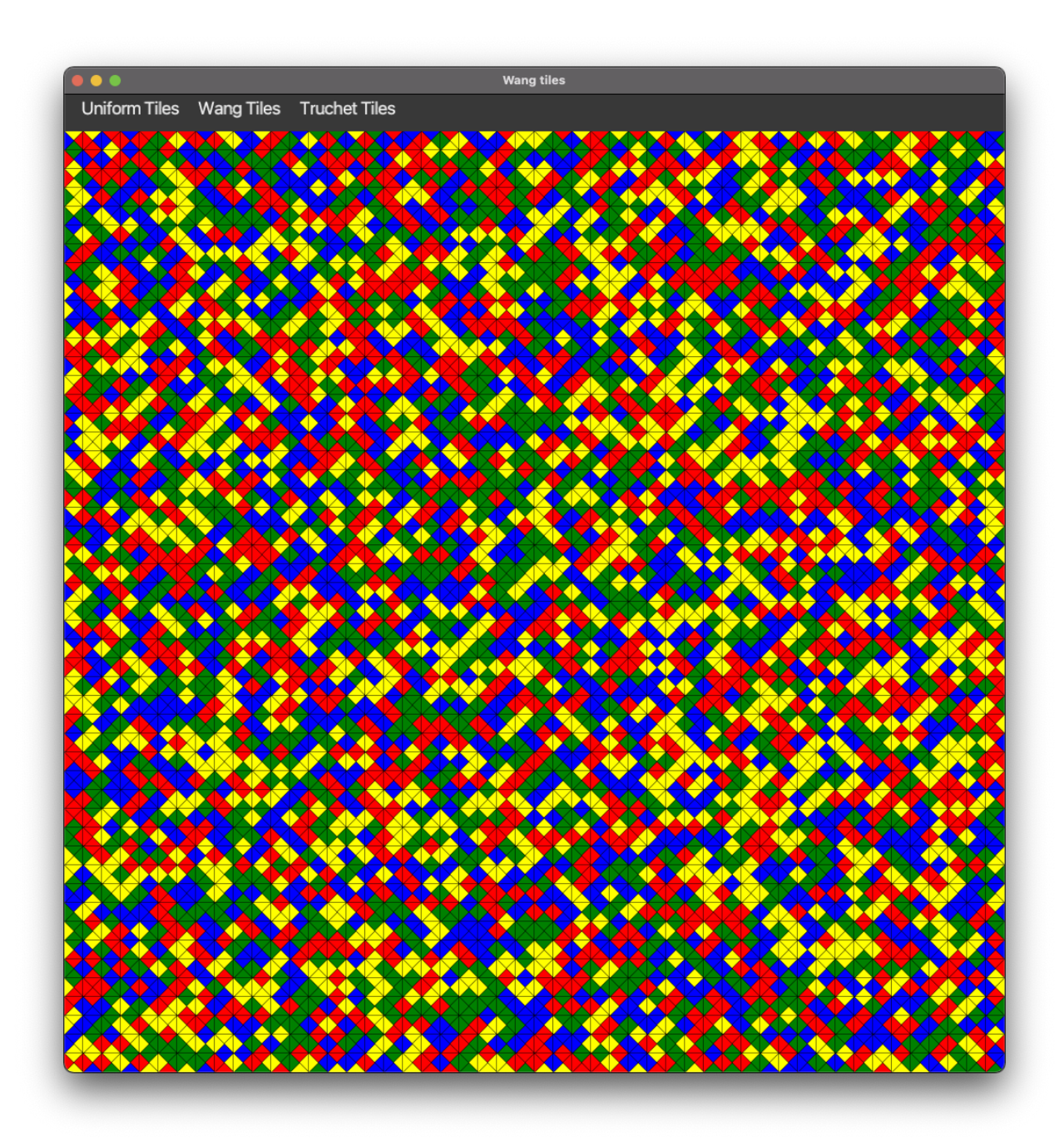

# 8 Tâche 5 : Iterable et tuiles de Wang parmi un jeu de tuiles

Le but de cette tâche est de rendre itérable la grille et de remplir la grille à partir d'un ensemble de tuiles.

## 8.1 Interface Grid

Changer l'interface Grid pour qu'elle étende l'interface Iterable<Square>.

## 8.2 Classe EmptyGrid

Faites les modifications suivantes :

— Ajouter une méthode public Iterator<Square> iterator() qui renvoie une instance de EmptySquareGridIterator.

#### 8.3 Classe EmptySquareGridIterator

Le rôle de EmptySquareGridIterator est de permettre de parcourir les cases de la grille. La grille étant vide, une instance de EmptySquareGridIterator ne parcours pas d'éléments. Elle devra implémenter Iterator<Square> de la manière suivante :

- un constructeur EmptySquareGridIterator().
- une méthode public Square next() : lève une exception de type NoSuchElementException.
- public boolean hasNext() qui renvoie false.
- des attributs que vous devrez déterminer.

#### 8.4 Classe ArrayGrid

Faites les modifications suivantes :

- Ajouter une méthode public Iterator<Square> iterator() qui renvoie une instance de SquareGridIterator.
- utiliser une boucle for(Square square : this) dans la méthode fill.

#### 8.5 Classe SquareGridIterator

Le rôle de SquareGridIterator est de permettre de parcourir les cases de la grille. Une instance de cette classe devra stocker assez d'information pour se souvenir de la position de la prochaine case à parcourir. La classe devra implémenter l'interface Iterator<Square> de la manière suivante :

- un constructeur SquareGridIterator(ArrayGrid grid).
- une méthode public Square next() : renvoie la prochaine case à parcourir. Les cases devront être parcourues lignes par ligne, par ordre croissant du numéro de colonne dans chaque ligne et par nombre croissant de numéro de ligne. La première case renvoyée sera donc celle de coordonnées  $(0,0)$  puis  $(0,1), \ldots, (0, \text{numberOfRows-1}), (1,0), (1,1), \ldots$  jusqu'à la dernière case (numberOfColumns-1,numberOfRows-1). S'il ne reste plus de cases à parcourir lors de l'appel, la méthode devra lever une exception de type NoSuchElementException.
- public boolean hasNext() qui renvoie true s'il reste des cases à parcourir et false sinon.
- des attributs que vous devrez déterminer.

#### 8.6 Classe RandomTileSetGenerator

La classe RandomTileSetGenerator correspond à un générateur (implémentant TileGenerator) générant des tuiles de Wang dont les côtés sont compatibles avec les tuiles voisines et qui sont choisies au hasard parmi un ensemble de tuiles donnés.

- un attribut List<Tile> availableTiles qui à l'ensemble des tuiles utilisables pour paver la grille.
- un constructeur RandomTileSetGenerator(Iterable<Tile> tiles, Random randomGenerator) qui initialise :
	- l'attribut availableTiles pour qu'il corresponde à une liste de tuiles correspondant aux tuiles contenus dans tiles.
	- l'attribut randomGenerator avec le randomGenerator passé en argument.
- une méthode Tile nextTile(Square square) qui renvoie une instance de WangTile appartenant à availableTiles qui est tirée au hasard parmi les tuiles compatibles avec la case Square.

## 8.7 Test du code

Pour tester votre code, vous devez décommenter le code de la méthode public void updateRandomWangTileSet() dans la classe GridController (vous pouvez supprimer le commentaire TODO une fois que cela est fait). En passant par le menu Wang tiles → Random tile set, vous devriez obtenir un affichage ressemblant à l'affichage ci-dessous (les couleurs pouvant différer puis qu'elles dépendent de vos noms) :

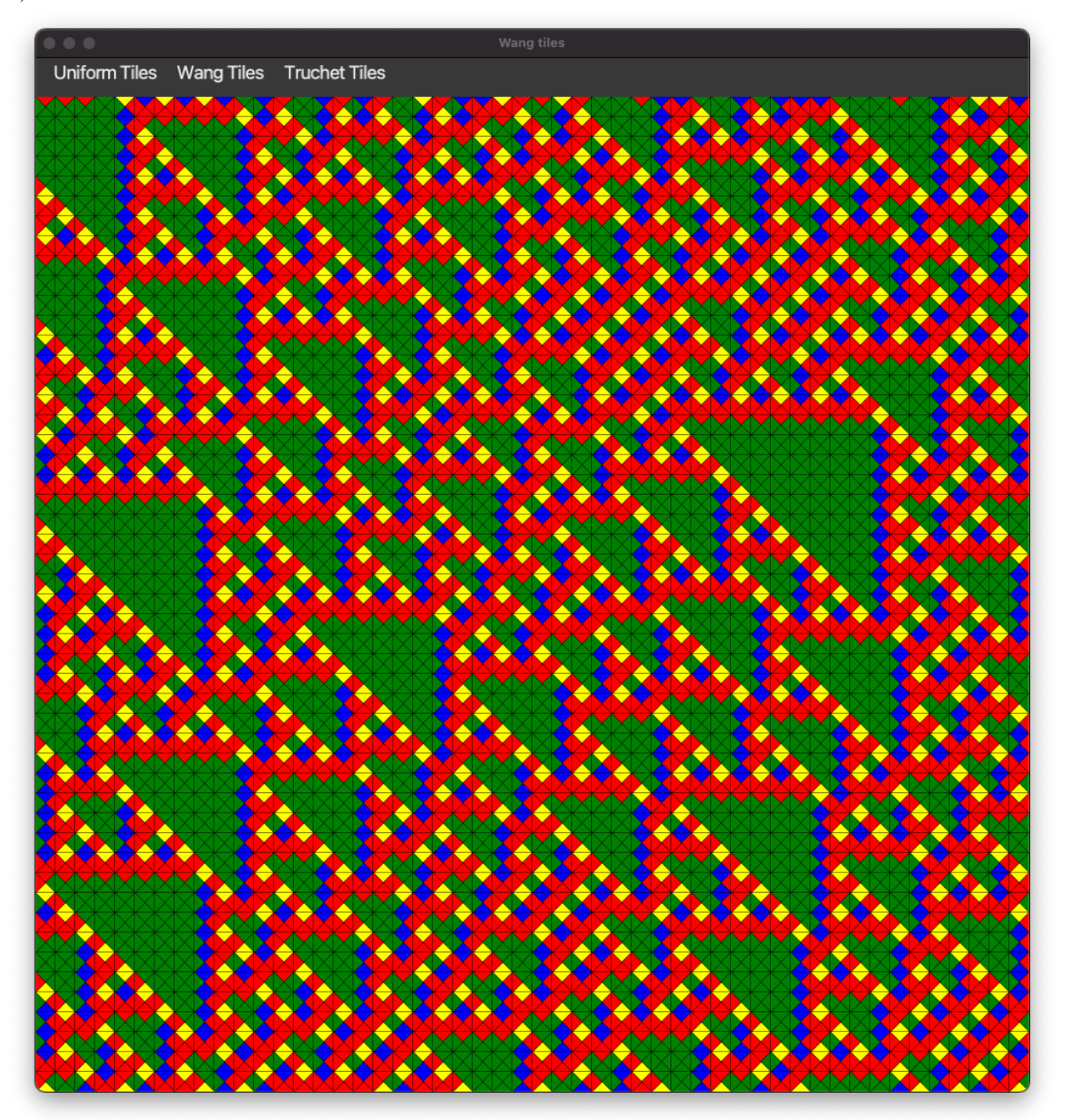

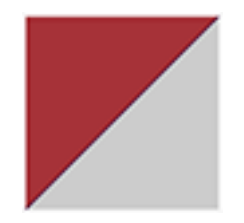

Figure 1 – Une tuile de Truchet

# 9 Tâche 6 : tuiles de Truchet et rotation

## 9.1 Classe TruchetTile

Le but de cette classe est de coder des tuiles de Truchet qui sont des tuiles ayant seulement deux couleurs (une pour les côtés nord et ouest et une autre pour les côtés sud et est). Voir figure ci-dessous pour un exemple d'une telle tuile. La classe devra contenir un constructeur public TruchetTile(Side northWestColor, Side southEastColor) qui construit une tuile avec les deux couleurs données. La classe TruchetTile devra implémenter l'interface Tile. C'est à vous de définir ses attributs et méthodes.

## 9.2 Enum Rotation

Définissez une enum Rotation avec les éléments suivants :

- un attribut private final int numberOfQuarterTurns qui donne le nombre de quarts de tour de la rotation.
- quatre valeurs NO\_TURN, QUARTER\_TURN, HALF\_TURN et THREE\_QUARTER\_TURN qui correspondent respectivement à des rotations de 0, 1, 2 et 3 quarts de tour.
- un constructeur Rotation(int numberOfQuarterTurns) qui initialise numberOfQuarterTurns.
- une méthode public CardinalDirection rotatedDirection(CardinalDirection direction) qui renvoie la direction obtenue en appliquant la rotation dans le sens des aiguilles d'une montre. les exemples suivants vous donne les valeurs attendues que vous pourrez tester :
	- $-$  Rotation.NO\_TURN.rotatedDirection(CardinalDirection.NORTH)  $\rightarrow$  CardinalDirection.NORTH
	- $-$  Rotation.QUARTER\_TURN.rotatedDirection(CardinalDirection.EAST)  $\rightarrow$ CardinalDirection.SOUTH
	- Rotation.HALF\_TURN.rotatedDirection(CardinalDirection.SOUTH) → CardinalDirection.NORTH
	- $-$  Rotation.THREE\_QUARTER\_TURN.rotatedDirection(CardinalDirection.WEST)  $\rightarrow$ CardinalDirection.SOUTH

## 9.3 Classe RotatedTile

La classe RotatedTile correspond à une tuile à laquelle on a appliqué une rotation. Elle implémente l'interface Tile et contient les éléments suivants :

- un attribut private final Tile tile qui correspond à la tuile de départ.
- un attribut private final Rotation rotation qui correspond à la rotation appliquée à la tuile de départ.
- un constructeur RotatedTile(Tile tile, Rotation rotation) qui construit une tuile avec la tuile de départ et la rotation demandée.
- une méthode Side side(CardinalDirection direction) qui renvoie le côté de la tuile pour la direction demandée et qui correspond au côté de la tuile de départ dans la direction à laquelle on applique la rotation.

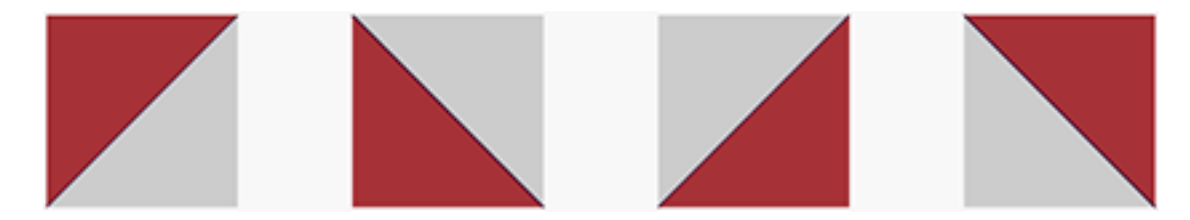

Figure 2 – Les rotations possibles d'une tuiles de Truchet

## 9.4 Classe RandomRotatedTruchetTileGenerator

La classe RandomRotatedTruchetTileGenerator correspond à un générateur (implémentant TileGenerator) générant des tuiles de Truchet auxquelles on applique une rotation aléatoire.

- des attributs à définir par vous-même.
- un constructeur RandomRotatedTruchetTileGenerator(Color color1, Color color2, Random randomGenerator).
- une méthode Tile nextTile(Square square) qui renvoie une instance de RotatedTile qui correspond à une tuile de Truchet obtenue à partir des couleurs color1 et color2 à laquelle on a appliqué une rotation aléatoire. La tuile devra donc être une des quatre tuiles ci-dessous :

## 9.5 Test du code RandomRotatedTruchetTileGenerator

Pour tester votre code, vous devez décommenter le code de la méthode public void updateRandomConstrainedWangTile() dans la classe GridController (vous pouvez supprimer le commentaire TODO une fois que cela est fait). En passant par le menu Truchet tiles  $\rightarrow$  Random, vous devriez obtenir un affichage ressemblant à l'affichage ci-dessous (les couleurs pouvant différer puis qu'elles dépendent de vos noms) :

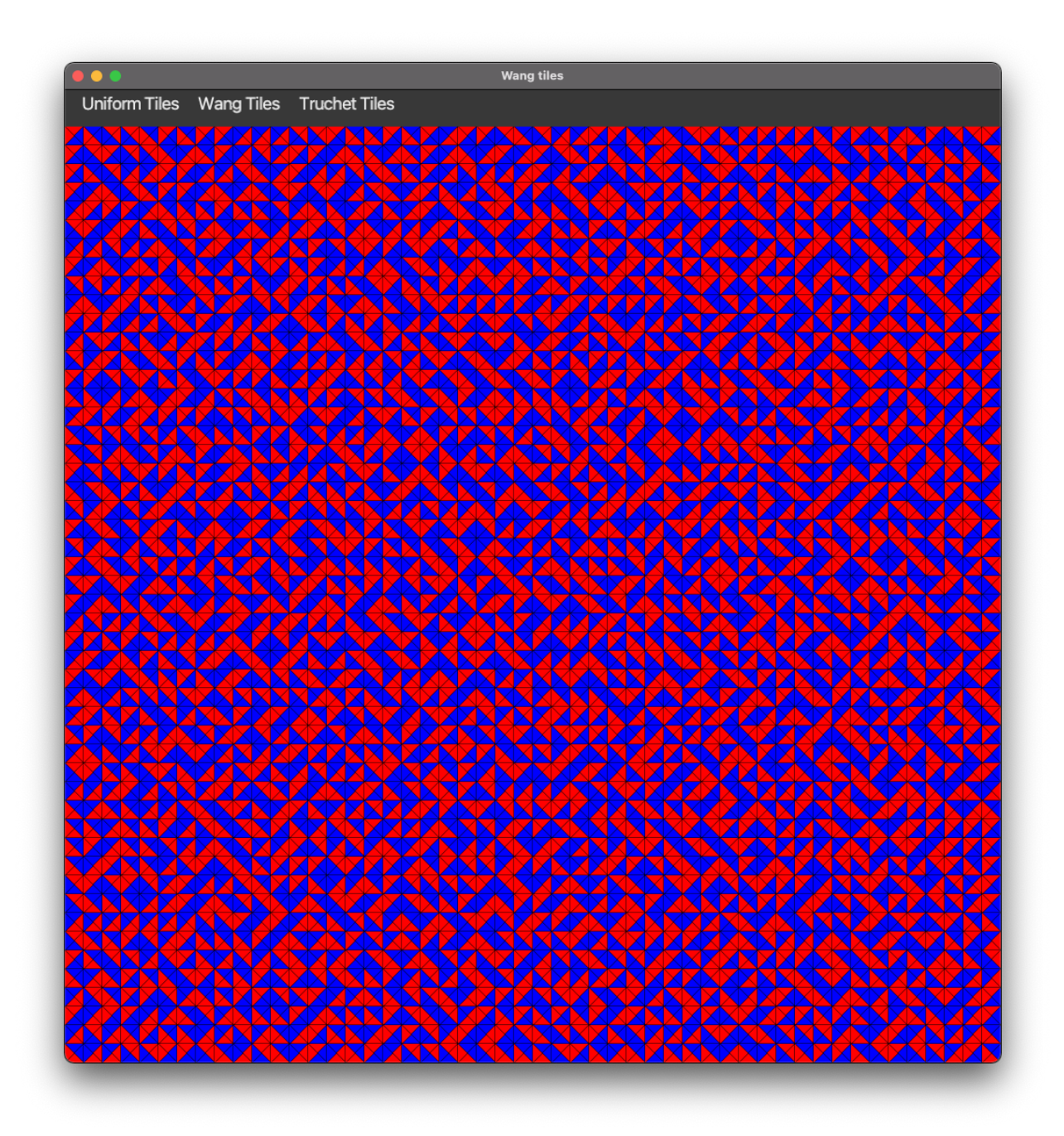

## 9.6 Classe ConstrainedRotatedTruchetTileGenerator

La classe ConstrainedRotatedTruchetTileGenerator correspond à un générateur (implémentant TileGenerator) générant des tuiles de Truchet auxquelles on a appliqué une rotation et dont les côtés sont compatibles avec les tuiles voisines.

- des attributs à définir par vous-même.
- un constructeur ConstrainedRotatedTruchetTileGenerator(Color color1, Color color2, Random randomGenerator).
- une méthode Tile nextTile(Square square) qui renvoie une instance de RotatedTile qui correspond à une tuile de Truchet obtenue à partir des couleurs color1 et color2 à laquelle on a appliqué une rotation aléatoire et qui est compatible avec les tuiles voisines de la case square.

## 9.7 Test du code ConstrainedRotatedTruchetTileGenerator

Pour tester votre code, vous devez décommenter le code de la méthode public void updateConstrainedTruchetTile() dans la classe GridController (vous pouvez supprimer le commentaire TODO une fois que cela est fait). En passant par le menu Truchet tiles  $\rightarrow$  Constrained, vous devriez obtenir un affichage ressemblant à l'affichage ci-dessous (les couleurs pouvant différer puis qu'elles dépendent de vos noms) :

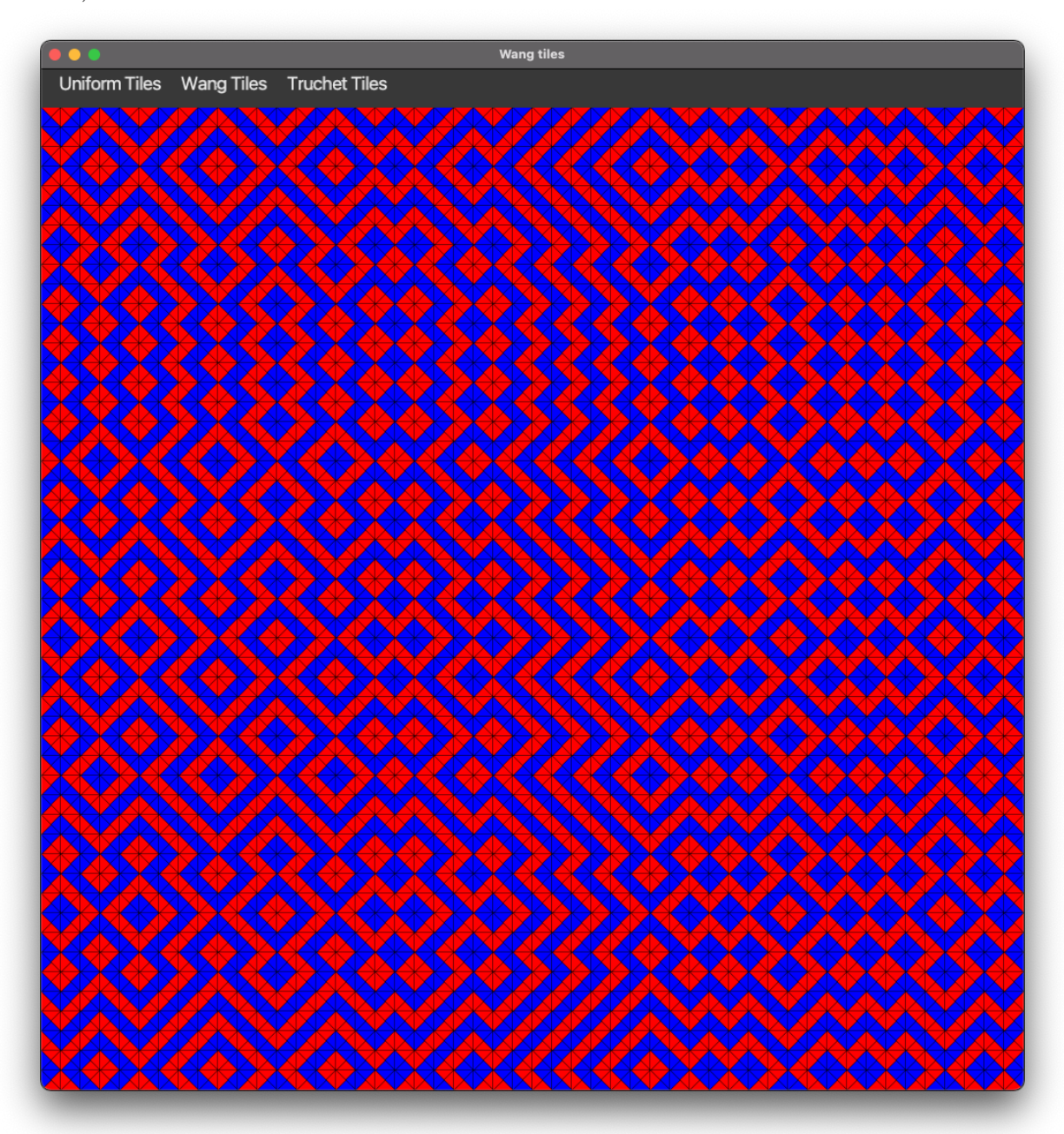

# 10 Tâche 7 : fonctionnalités complémentaires

## 10.1 Classes de test

Pour cette sous-tâche, il vous faudra ajouter des tests pour toutes les classes que vous avez codés. Nous vous conseillons de les écrire en même temps que les classes dans le répertoire main.

## 10.2 Implémentation alternative des interfaces

Le but de cette tâche est de proposer des implémentations alternatives aux classes qu'on vous a demandées :

- Une classe MapSquare qui utilise un attribut de type  $\text{Map} \leq K, V$  instancié à partir de la classe [Hash-](https://docs.oracle.com/en/java/javase/16/docs/api/java.base/java/util/HashMap.html)Map $\langle K,V\rangle$  pour stocker les voisins de la case. Les clés de la Map sont les directions et les valeurs sont les cases voisines.
- Une classe ListGrid qui utilisent un attribut de type [List](https://docs.oracle.com/en/java/javase/16/docs/api/java.base/java/util/List.html) instancié à partir de la classe [ArrayList.](https://docs.oracle.com/en/java/javase/16/docs/api/java.base/java/util/ArrayList.html) L'idée est de construire une liste de liste de cases pour stocker les cases de la grilles au lieu d'utiliser une matrice.

# 11 Tâche 8 : fonctionnalités optionelles

Ces tâches sont plus difficiles que les tâches précédentes et sont donc optionelles. Elle demandent de modifier l'affichage graphique (classe dans le répertoire view).

## 11.1 Changement du dessin

Changer la classe GridCanvas pour que les traits noirs séparant les triangles ne soit pas dessinés lorsque les deux triangles adjacents ont la même couleur.

Vous devrez obtenir un résultat similaire au résultat suivant pour l'affichage de tuiles de Wang avec contraintes :

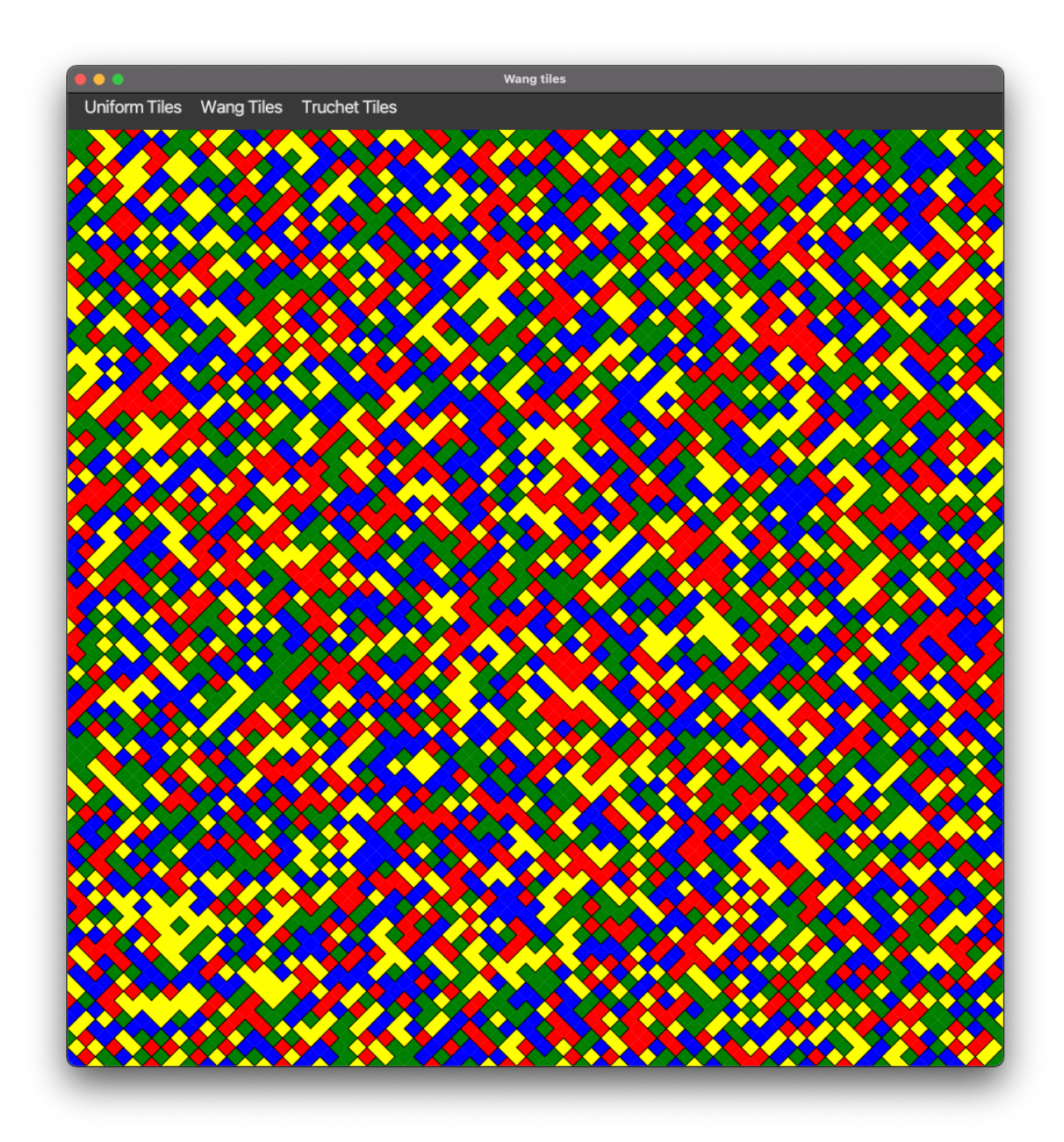

## 11.2 Variantes tuiles de Truchet

Changer le code (notamment le code de la classe GridCanvas) pour définir une variante des tuiles de Truchet qui utilise des quarts de cercles (cf image ci-dessous).

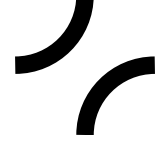

Le but est d'obtenir des pavages ressemblant au pavage ci-dessous :

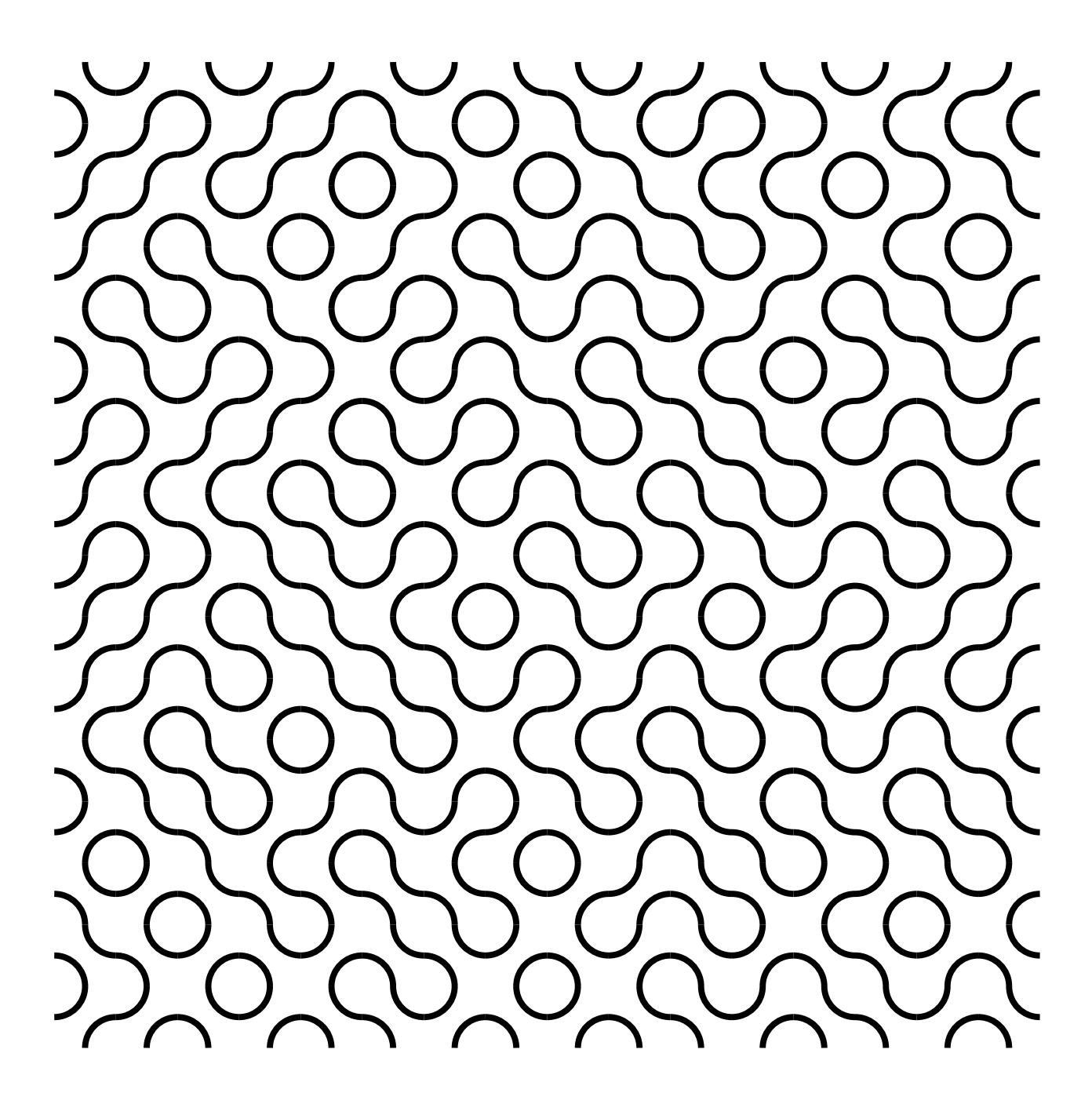